# **HP Performance Agent**

For the Sun Solaris Operating System

Software Version: 4.70

# Installation and Configuration Guide

Manufacturing Part Number: B7491-90090 Document Release Date: September 2007 Software Release Date: September 2007

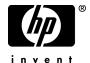

# Legal Notices

## Warranty

The only warranties for HP products and services are set forth in the express warranty statements accompanying such products and services. Nothing herein should be construed as constituting an additional warranty. HP shall not be liable for technical or editorial errors or omissions contained herein.

The information contained herein is subject to change without notice.

## Restricted Rights Legend

Confidential computer software. Valid license from HP required for possession, use or copying. Consistent with FAR 12.211 and 12.212, Commercial Computer Software, Computer Software Documentation, and Technical Data for Commercial Items are licensed to the U.S. Government under vendor's standard commercial license.

## Copyright Notices

© Copyright 1983-2007 Hewlett-Packard Development Company, L.P.

#### Trademark Notices

UNIX® is a registered trademark of The Open Group.

Adobe® and Acrobat® are trademarks of Adobe Systems Incorporated.

Windows® and MS Windows® are U.S. registered trademarks of Microsoft Corporation.

Microsoft® is a U.S. registered trademark of Microsoft Corporation.

All other product names are the property of their respective trademark or service mark holders and are hereby acknowledged.

## Support

You can visit the HP Software Support web site at:

## www.hp.com/go/hpsoftwaresupport

HP Software online support provides an efficient way to access interactive technical support tools. As a valued support customer, you can benefit by using the support site to:

- Search for knowledge documents of interest
- Submit and track support cases and enhancement requests
- Download software patches
- Manage support contracts
- Look up HP support contacts
- Review information about available services
- Enter into discussions with other software customers
- Research and register for software training

Most of the support areas require that you register as an HP Passport user and sign in. Many also require a support contract.

To find more information about access levels, go to:

http://h20230.www2.hp.com/new\_access\_levels.jsp

To register for an HP Passport ID, go to:

http://h20229.www2.hp.com/passport-registration.html

# Contents

|   | Installing or Upgrading HP Pertormance Agent                                      |
|---|-----------------------------------------------------------------------------------|
|   | Introducing Performance Agent                                                     |
|   | Installation Requirements                                                         |
|   | Hardware 9                                                                        |
|   | Software Software                                                                 |
|   | Communication Protocols                                                           |
|   | Disk Space                                                                        |
|   | Install or Upgrade Procedures                                                     |
|   | Stopping Active Performance Tools or Processes                                    |
|   | Installing Performance Agent                                                      |
|   | Installing Performance Agent on Symbolic Links                                    |
|   | Installing Performance Agent with Operations Manager Installed on Your System. 16 |
|   | Deploying Performance Agent Using Operations Manager                              |
|   | The install.ovpa Script                                                           |
|   | Switching from the HP Lightweight DCE to a Commercial DCE                         |
|   | Switching from a Commercial DCE to the HP Lightweight DCE                         |
|   | Installing Performance Agent and Keeping the Installed DCE                        |
|   | Removing Performance Agent                                                        |
| 2 | Starting and Running HP Performance Agent                                         |
|   | Introduction                                                                      |
|   | Starting and Stopping Performance Agent                                           |
|   | Using the ovpa script                                                             |
|   | Using the mwa script                                                              |
|   | Changing Protocols                                                                |
|   | Starting and Stopping Automatically                                               |
|   | The /etc/default/ovpa File                                                        |
|   | The /etc/default/hplwdce File                                                     |

|     | Status Checking                                    | . 30 |
|-----|----------------------------------------------------|------|
|     | Examples Directory                                 | . 31 |
|     | Communicating Across Firewall                      | . 32 |
|     | Communicating in the HTTP Environment              | . 33 |
|     | Configuring Systems with Multiple IP Addresses     | . 39 |
|     | Communicating in the DCE Environment               | . 40 |
|     | Configuring Secure Communication                   | . 48 |
|     | Using Certificates                                 | . 48 |
|     | Using Client Authentication                        | . 48 |
|     | Configuring Data Sources                           | . 52 |
|     | Datasources Configuration File Format              | . 53 |
|     | Parm File                                          | . 54 |
|     | Defining Alarms                                    | . 55 |
|     | Viewing and Printing Documents                     | . 56 |
| Α   | Configuring Coda                                   | . 59 |
|     | Introduction                                       | . 59 |
|     | Coda namespace                                     | . 59 |
|     | Coda Communication namespace (coda.comm)           | . 62 |
|     | Communication Broker namespace (bbc.cb)            | . 66 |
|     | Communication Broker Port namespace (bbc.cb.ports) | . 67 |
|     | HTTP namespace (bbc.http)                          | . 68 |
| Gla | ossary                                             | 71   |

# 1 Installing or Upgrading HP Performance Agent

# Introducing Performance Agent

HP Performance Agent captures performance, resource, and transaction data from your Solaris system. Using minimal system resources, the software continuously collects, summarizes, time stamps, and detects alarm conditions in current and historical resource data across your system. You can analyze the data using spreadsheet programs, Hewlett-Packard analysis products such as HP Performance Manager, or third-party analysis products. Also, Performance Agent provides data access to Performance Manager and sends alarm notifications to HP Network Node Manager and HP Operations Manager.

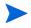

Performance Manager in this document refers only to versions 4.0 and later. The name Performance Manager 3.x is used throughout this document to refer to the product that was formerly known as PerfView.

Performance Agent uses data source integration (DSI) technology to receive, alarm on, and log data from external data sources such as applications, databases, networks, and other operating systems.

The comprehensive data logged and stored by Performance Agent allows you to:

- Characterize the workloads in the environment.
- Analyze resource usage and load balance.
- Perform trend analyses on historical data to isolate and identify bottlenecks.
- Respond to error conditions.
- Perform service-level management based on transaction response time.
- Perform capacity planning.

• Solve system management problems before they arise.

For a comprehensive description of Performance Agent, see the HP Performance Agent for UNIX User's Manual.

# Installation Requirements

Before installing Performance Agent, make sure that your system meets the requirements described in this section. Certain system and configuration prerequisites are necessary for Performance Agent to operate properly on your system.

## Hardware

Performance Agent generally runs on SPARC, x86, and x86\_64 based hardware platforms supporting the operating system.

## Software

- This version of Performance Agent requires the Sun Solaris 8 operating environments or later and Sun Solaris 10 operating environments or later for x86. It is recommended to have at least the "End User System Support" level of operating system installed on your Sun system. If the "Core System Support" level of operating system is installed on your system, you have to additionally install the following two operating system packages.
- SUNWlibC
- SUNWlibms

You can determine which packages are installed by using the pkginfo command:

#### pkginfo SUNWlibC SUNWlibms

If the command returns:

```
ERROR: information for "SUNWlibC" was not found system SUNWlibms Sun Workshop Bundled shared libm
```

You have to install the appropriate package (SUNWlibC). The packages can be found on the Sun Solaris distribution media.

## Communication Protocols

Performance Agent supports the following communication protocols:

- HTTP(S) 1.1
- NCS 1.5.1
- DASCOM DCE 1.1.4.15.3 for Sun Solaris 8 and later (HPlwdce, the lightweight DCE client bundled within Performance Agent)
- IBM DCE 3.1 for Sun Solaris 8
- IBM DCE 3.2 for Sun Solaris 9

If you intend to use a commercial DCE product, you must have HPlwdce package installed as well. See Installing Performance Agent and Keeping the Installed DCE on page 19.

- DCE and NCS data communication protocols are not supported for Solaris 10 on x86.
- If you are installing Performance Agent 4.70 on a system which has HP Software products such as HP Operations Agent, HP Operations Manager Unix Management Server, HP Performance Manager, HP Performance Insight, and OV Internet Service, it is recommended to restart them after Performance Agent 4.70 installation is completed.
- If you are adding new hardware or making any configuration changes, it is recommended to stop scopeux and restart it to make the changes to take effect.
  - 2 The default OS daemons and services should be enabled and running. For example, rpcbind should be enabled for the Sun Solaris system.

## Disk Space

Performance Agent installs in the /opt/OV/ and /opt/perf/ directories and creates its log and status files in the /var/opt/OV/ and /var/opt/perf/ directories.

• For first time installation of Performance Agent, 70 MB of disk space is required in the /opt/OV/ and /opt/perf/ directories.

• For Performance Agent databases and status files, allow for 125 MB of disk space in the /var/opt/OV/ and /var/opt/perf/ directories.

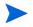

If you do *not* have enough space in your /opt/perf and/or /var/opt/perf directories, you must install Performance Agent on symbolic links. Refer to Installing Performance Agent on Symbolic Links on page 15.

For a description of how the parm file is used to limit and configure log file data storage, see the "parm File" section in Chapter 2 of your *HP Performance Agent for UNIX User's Manual*.

# Install or Upgrade Procedures

Performance Agent comes on a DVD-ROM installation media. The size of the product is approximately 70 MB, including the product documentation.

If you have previously installed version of Performance Agent or GlancePlus on the system, stop any performance tools or processes that may be running. For instructions, refer to the section, Stopping Active Performance Tools or Processes. For installation instructions, refer to the section, Installing Performance Agent.

# Stopping Active Performance Tools or Processes

- 1 Log in as user root.
- 2 Run perfstat to check for active performance tools by typing:

#### /opt/perf/bin/perfstat

If perfstat reports any active performance tools such as GlancePlus, stop them. (Make sure that users have exited these tools before doing so.)

3 If a previously-installed version of Performance Agent is running, you must stop it by typing:

#### /opt/perf/bin/mwa stop

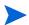

Customized configuration files such as the parm, alarmdef, ttd.conf and perflbd.rc as well as any customized log files will *not* be overwritten by the new installation. The new configuration files are installed in the /opt/perf/newconfig directory.

4 If you stop ttd, any ARM-instrumented applications that are running *must* also be stopped before you restart ttd and Performance Agent processes.Run perfstat again to ensure that no performance tools or processes are active. When all tools or processes have been stopped, proceed with the installation.If you are using the HP lightweight DCE bundled with Performance Agent and you do *not* have a commercial DCE installed on your system, remove the /opt/dcelocal directory if it exists. Otherwise the HPlwdce lightweight DCE may *not* install properly.

## Installing Performance Agent

While installing Performance Agent, you can specify the data communication protocol to be used. If you are installing Performance Agent for the first time, by default, the data communication protocol is set to HTTP. If you are upgrading Performance Agent to the current version, the previously used protocol is retained. For a detailed description of install.ovpa options, see The install.ovpa Script on page 17.

If you have HP Operations Manager installed on your system, see Installing Performance Agent with Operations Manager Installed on Your System on page 16.

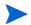

The HTTP communication protocol is always enabled, irrespective of the protocol you have selected during installation. The daemons used for HTTP data communication are always installed and active on your system.

The table below lists the data communication protocol used with different installation options of Performance Agent.

**Table 1** Performance Agent installation options

| Options               | Performance<br>Agent<br>Standalone<br>(No<br>Operations<br>Manager 7.x)                                                                              | Performance Agent on Operations Manager 7.x installation in DCE mode | Performance Agent on Operations Manager 7.x installation in NCS mode |
|-----------------------|----------------------------------------------------------------------------------------------------|----------------------------------------------------------------------|----------------------------------------------------------------------|
| Protocol              |                                                                                                    |                                                                      |                                                                      |
| -p http               | HTTP                                                                                                    | HTTP                                                                 | HTTP                                                                 |
| -p dce                | DCE                                                                                                    | DCE                                                                  | NCS                                                                  |
| -p ncs                | NCS                                                                                                    | DCE                                                                  | NCS                                                                  |
| No protocol specified | HTTP in a first time installation of Performance Agent<br>and the previously used protocol on upgrade to the<br>current version of Performance Agent |                                                                      |                                                                      |

#### To install:

1 Make sure you are logged in as user **root**.

- 2 Insert your installation DVD-ROM into the drive. The DVD-ROM is automatically mounted on Sun Solaris systems.
- 3 Change to the DVD-ROM directory by typing:

**cd** /<directory>

where *directory* is your DVD-ROM directory.

- 4 Type **1s** to verify that you are in the correct directory. You will see the install.ovpa script, the readme.ovpa file, and the paperdocs and rpmtools directory listed on the screen.
- 5 Run the install script.

To install using the HTTP communication protocol, type:

./install.ovpa -p http

To install using the DCE communication protocol, type:

./install.ovpa -p dce

To install using the NCS communication protocol, type:

./install.ovpa -p ncs

The install.ovpa script checks for Operations Manager 7.x agent installed on your system as described in Installing Performance Agent with Operations Manager Installed on Your System on page 16.

- For Solaris 10 on x86, HTTP is the only data communication protocol supported.
- If you specify./install.ovpa -p ncs, Performance Agent will be started using dced that emulates the NCS local location broker daemon (11bd). In order to run Performance Agent in genuine NCS mode using 11bd, you must manually edit the /etc/default/ovpa file and set the MWA\_LLBD\_COMMAND variable to /opt/perf/bin/11bd. See The /etc/default/ovpa File on page 27 in Chapter 2 for more information.

For details on changing the communication protocol after installation, see Changing Protocols on page 26.

The install.ovpa script automatically starts all Performance Agent processes in its configured communication mode. If you do *not* want Performance Agent to start automatically, run the install script with the

option –R. See The The install.ovpa Script on page 17 for a detailed description of install.ovpa options. The Performance Agent processes are also started or stopped automatically if you reboot or shutdown. See Starting and Stopping Performance Agent on page 22.

6 Exit the DVD-ROM directory by typing:

cd /

7 You can unmount the DVD-ROM by typing:

eject

Performance Agent installation is now complete. Go to Chapter 2, Starting and Running HP Performance Agent, for details on other tasks you need to perform to get Performance Agent up and running.

## Installing Performance Agent on Symbolic Links

If you do not have enough space in /opt/OV/, /opt/perf, /var/opt/perf, or /var/opt/OV/ directories, select an alternative directory (or directories) and symbolically link /opt/OV/, /opt/perf, /var/opt/perf, or /var/opt/OV/ to these directories.

For example:

ln -s /<dir>/var/opt/perf /var/opt/perf

and/or

ln -s /<dir>/opt/perf /opt/perf

where *dir* stands for directory of your choice. During the installation process, the install.ovpa script finds symbolic link(s) and will continue with the installation, showing on-screen message(s):

NOTE: Found symbolic link for /opt/perf -> /<dir>/opt/perf Installation will continue on this symbolic link

and/or

NOTE: Found symbolic link for /var/opt/perf -> /<dir>/var/opt/perf

Installation will continue on this symbolic link

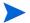

For more information and late-breaking news about Performance Agent, see your Release Notes. You can find them in /opt/perf/ReleaseNotes/OVPA

If you are also running the GlancePlus product on your system, be sure to update GlancePlus to the same release version as Performance Agent. Both Performance Agent and GlancePlus must always be the same version.

# Installing Performance Agent with Operations Manager Installed on Your System

If you are installing Performance Agent for the first time, and if no communication protocol is specified, the default data communication mode is HTTP.

When install.ovpa is executed, the installation script automatically detects if the Operations Manager 7.x agent is installed on your system and which communication protocol it is using.

While upgrading Performance Agent, if Operations Manager 7.x agent is detected on your system, the protocol specified using the -p option is ignored, and Performance Agent is started using the same protocol as the Operations Manager agent. If Operations Manager 7.x agent is detected on your system:

- If NCS service is used, the install.ovpa script is started with the -p ncs option, enforcing the deployment of the NCS communication protocol.
- If DCE service is used, the install.ovpa script is started with the -p dce option, enforcing the deployment of the DCE communication protocol.

See The install.ovpa Script on page 17 for a detailed description of install.ovpa options.

The presence of Operations Manager 8.x agent on your system does not affect the default installation behavior of Performance Agent. During first time installation of Performance Agent on systems that have Operations Manager 8.x agent installed, Performance Agent is started in the HTTP mode. If you are upgrading, Performance Agent is started using the same communication protocol as the previous installation. For more information on how Performance Agent is installed, see Installing Performance Agent on page 13.

# Deploying Performance Agent Using Operations Manager

If you are using Operations Manager for UNIX 7.x or 8.x, you can install Performance Agent from the management server to a Sun Solaris managed node.

For installation instructions from an Operations Manager for UNIX 7.x management server, refer to the chapter "About HP Performance Agent for HP-UX and Sun Solaris" in the *HP Operations Manager VantagePoint Operations for UNIX Administrator's Reference, Volume II.* 

For installation instructions from an Operations Manager for UNIX 8.x management server, refer to the chapter "HP Performance Agent" in the *HP Operations Manager for UNIX Administrator's Reference*.

# The install.ovpa Script

To install Performance Agent, you must run the install.ovpa script. This section describes the installation script command line options, which can be used for more advanced installations. The syntax of the command is as follows:

install.ovpa [-hnR] [-p dce | ncs | http] [-a admin] [-d
spool dir]

The command line options have the following meaning:

- -a admin Use admin file for the pkgadd. By default the script creates and uses its own admin file. See *admin(4)* for more details.
- -d spool Use spool directory for Performance Agent packages location.

  Default is ./rpmtools.
- -h Display this message and exit.

-n Do *not* install. Only display the installation parameters and exit.

-R Do *not* start Performance Agent upon successful installation. By default, Performance Agent is automatically started.

-p proto Enforce the deployment of the selected communication protocol. The proto can be one of the following:

http Use HTTP communication protocol (For Solaris 10 on x86, HTTP is the only data communication protocol supported.)

dce Use DCE communication protocol ncs Use NCS communication protocol.

By default, the installation procedure examines the system configuration and determines which protocol to use. See Installing Performance Agent with Operations Manager Installed on Your System.

All required product packages are installed by default.

## Switching from the HP Lightweight DCE to a Commercial DCE

If you are using the HP lightweight DCE package bundled with Performance Agent and you decide to install one of the commercial DCE products, you must:

- Remove your currently installed Performance Agent.
- Install the commercial DCE product.
- Re-install Performance Agent, using the -p dce option.

# Switching from a Commercial DCE to the HP Lightweight DCE

The HP lightweight DCE gets installed by default in a Performance Agent installation.

If you are using a commercial DCE and want to use the HP lightweight DCE instead, you will have to:

• Remove your currently installed Performance Agent.

- Remove your commercial DCE.
- Re-install Performance Agent, using the -p dce option.

# Installing Performance Agent and Keeping the Installed DCE

If you have a commercial DCE product (IBM DCE 3.1 for Sun Solaris 8) installed and running on your system, you must have HPlwdce package installed as well. If you try to install Performance Agent without the HPlwdce package, the installation will fail with the warning message:

The <HPlwdce> package "Lightweight DCE client" is a prerequisite and should be installed.

When you perform installation with HPlwdce package, the installation script detects a DCE client already exists, and the doe daemon will not be started. The commercial DCE will be deployed for communication with other Performance products.

# Removing Performance Agent

If you need to remove Performance Agent from a system, use the ovpa.remove script that is in the /opt/perf/bin/ directory. However, before removing Performance Agent, make sure you archive any log files that were created. These files contain performance data for that system and can be used to extract or view data at a later time.

During the removal process, you will be asked if you want to remove the Performance Agent configuration and logfiles:

"Do you want to remove OVPA configuration and logfiles in the /var/opt/perf/datafiles and /var/opt/perf directory?"

Answer  $\mathbf{N}$  (no) if you want to keep the configuration and log files at the original location.

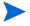

Note that these files will *not* be overwritten by a new Performance Agent installation. The new configuration files are uploaded to the <code>/opt/perf/newconfig</code> directory.

The script supports the following command line options for a more flexible product removal. The syntax of the command is as follows:

#### ovpa.remove [-fhn] [-a admin]

| -f       | Force removal. Do not prompt for confirmation before removing the product (non-interactive mode).                         |
|----------|----------------------------------------------------------------------------------------------------|
| -a admin | Use admin file for the pkgrm. By default the script creates and uses its own admin file. See $admin(4)$ for more details. |
| -h       | Help: Displays this usage message.                                                                                        |
| -n       | Do not remove. Only display the removal parameters and exit.                                                              |

It is possible that some product packages may remain installed on the system, if those packages are shared across other HP Software products and are required by other tools. They will be removed only when the last tool requiring them is also removed.

# 2 Starting and Running HP Performance Agent

# Introduction

This chapter describes the tasks involved in starting up and running Performance Agent after it has been installed on your Solaris system. The following topics are discussed:

- Starting and Stopping Performance Agent
- Communicating Across Firewall
- Configuring Secure Communication
- Configuring Data Sources
- Defining Alarms

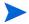

If you are planning to log data from other sources using data source integration (DSI), and have *not* yet done so, read the *HP Performance Agent for UNIX Data Source Integration Guide*.

# Starting and Stopping Performance Agent

When installation is complete, you can start Performance Agent. The Performance Agent scripts, ovpa and mwa, let you start all or some processes and stop or restart currently running processes.

If you are installing Performance Agent for the first time, the default data communication mode is HTTP. If you are upgrading Performance Agent, the previously used DCE or NCS data communication mode is enabled by default. For information on changing the data communication protocol, see Changing Protocols on page 26.

Depending on the data communication protocol you want to enable, you can use the ovpa or mwa script to start or stop Performance Agent.

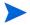

It is recommended that you use the ovpa script to start Performance Agent and enable Performance Agent to use the HTTP data communication protocol. However, if you want to use the legacy DCE or NCS data communication protocol, the mwa script is provided for backward compatibility.

The following table lists the different services that are started for the different protocols.

Table 2 Performance Agent services started for different protocols

Services started for HTTP Services started for DCE or
protocol NCS protocol

| scopeux   | scopeux         |  |
|-----------|-----------------|--|
| coda      | coda            |  |
| perfalarm | perfalarm       |  |
| midaemon  | midaemon        |  |
| ttd       | ttd             |  |
| OVC       | OVC             |  |
| ovbbccb   | ovbbccb         |  |
|           | 11bd (NCS mode) |  |

# Services started for HTTP protocol

# Services started for DCE or NCS protocol

perflbd

rep\_server

alarmgen (if perfalarm is not
present)

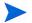

The perflbd, rep\_server, and alarmgen processes are used for DCE communication

Before you start Performance Agent, check to see if any processes are running by typing:

/opt/perf/bin/perfstat

## Using the ovpa script

To start Performance Agent and its processes using ovpa:

- 1 Log in as user **root**.
- 2 Type: /opt/perf/bin/ovpa start

The ovpa start script starts Performance Agent and all its processes, including the scopeux (data collector), midaemon (measurement interface daemon), ttd (transaction tracking daemon), coda, ovc, ovbbccb and the alarm generator. As the script executes, the status of the processes that are started is displayed on the screen.

You can stop Performance Agent processes while they are running and restart them using the ovpa script and appropriate options.

- ovpa stop stops all Performance Agent processes except ttd (the transaction tracking daemon), ovc and ovbbccb. These processes must always be left running. If Operations Manager agent is running on the system, ovpa stop does not stop the coda daemon.
- If you must stop ttd, any ARM-instrumented applications that are running must also be stopped before you restart ttd and Performance Agent processes.

Individual components can be reinitialized as well with the ovpa restart option. Changes to configuration files will *not* take effect on your system unless the corresponding process is restarted.

- ovpa restart server causes coda to stop and then start, temporarily disabling alarming and access for clients such as Performance Manager, and rereads the datasources file. It also stops and then restarts the perfalarm process and rereads the alarmdef file.
- ovpa restart causes scopeux and the server processes to temporarily stop and then start. It reads the parm file as well as forces the transaction daemon ttd to reread its configuration file ttd.conf.
- ovpa restart alarm causes the perfalarm process to temporarily stop and then start and reread the alarmdef file, so that if you have made changes to the file, the new alarm definitions will take effect without restarting all Performance Agent processes. This action does not disrupt any other processes.

## Using the mwa script

To start Performance Agent and its processes:

- 1 Log in as user **root**.
- 2 Type:

/opt/perf/bin/mwa [-ncs | -dce] start

DCE and NCS data communication protocols are not supported for Solaris 10 on x86.

If you are running Performance Agent supporting a DCE communication protocol and you want to change to NCS, you have to edit the /etc/default/ovpa file and set the MWA\_PROTOCOL variable to ncs and the MWA\_LLBD\_COMMAND to /opt/perf/bin/11bd. Otherwise, you will get Performance Agent running the dced daemon, that emulates the NCS local location broker. You may also need to kill the dced daemon before running ./ovpa start. To confirm that 11bd is really running, run:

#### ps -ef | grep 11bd.

If Performance Agent is started in the normal boot sequence, after the startup of all HP Software products (Performance Agent, Operations Manager, and so on) make sure that proper communication services have been enabled.

The mwa script starts Performance Agent and all its processes, including scopeux (data collector), midaemon (measurement interface daemon), ttd (transaction tracking daemon), coda, ovc, ovbbccb, perflbd, rep\_server, and the alarm generator. As the script executes, the status of the processes that are started is displayed on the screen.

You can stop Performance Agent processes while they are running and restart them using the mwa script and its appropriate options.

- mwa stop stops all Performance Agent processes except ttd (transaction tracking daemon), ovc, and ovbbccb. ttd should always be left running. If Operations Manager agent is running on the system, mwa stop does not stop the coda daemon.
- Performance Agent can be reinitialized using the mwa restart option. Changes to configuration files will *not* take effect on your system unless the corresponding processes are restarted.
- mwa restart server causes coda and the repository servers to stop and then start, temporarily disabling alarming and access for clients such as Performance Manager, and rereads the perflbd.rc file. It also stops and then starts the alarm generator process and rereads the alarmdef file. The HTTP based alarm generator, perfalarm, is enabled by default.
- mwa restart causes the server processes and all the daemons including coda, scopeux and the transaction daemon ttd to temporarily stop and then start. It rereads the parm file and the ttd.conf transaction configuration file.
- If you stop ttd, any ARM-instrumented applications that are running must also be stopped before you restart ttd and Performance Agent processes.

 mwa restart alarm causes the alarm generator process to temporarily stop and then start and reread the alarmdef file. This action does not disrupt any other process.

# **Changing Protocols**

During first time installation of Performance Agent, the protocol selected is written to the /etc/default/ovpa file as an addition to the environment variable MWA\_PROTOCOL (for example, MWA\_PROTOCOL=http). See The /etc/default/ovpa File on page 27, for more information on the ovpa configuration file.

#### To switch to DCE or NCS mode:

You cannot use the ovpa script to start or stop DCE or NCS data communication components. You must set the MWA\_PROTOCOL parameter in the /etc/default/ovpa file to doe or not respectively, and start Performance Agent using the mwa script.

#### To switch to HTTP mode:

If you want to switch to the HTTP protocol, you must set the MWA\_PROTOCOL parameter in the /etc/default/ovpa file to http and restart Performance Agent. To start Performance Agent using the HTTP data communication mode, you can use either the ovpa or mwa script.

If MWA\_PROTOCOL is set to http, both the ovpa and mwa scripts start the same components.

The mwa script starts the HTTP, DCE, or NCS data communication components depending on the value set for  ${\tt MWA\_PROTOCOL}.$ 

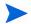

The HTTP communication protocol is always enabled, irrespective of the protocol you have selected during installation. The daemons used for HTTP data communication are always installed and active on your system.

## Starting and Stopping Automatically

The process of starting Performance Agent automatically whenever the system reboots and to stop when the system shuts down is controlled by the file /etc/init.d/ovpa.

To disable Performance Agent to start or stop automatically, edit the file /etc/default/ovpa and change the line MWA\_START=1 to MWA\_START=0. For more information about the /etc/default/ovpa file, see The /etc/default/ovpa File on page 27..

- The files /etc/init.d/ovpa as well as /etc/default/ovpa are removed when Performance Agent is removed from a system and are *not* overwritten when Performance Agent is patched or updated.
- The dced and 11bd daemons cannot run at the same time. Make sure the /etc/inittab file starts only the daemon you need.

## The /etc/default/ovpa File

The /etc/default/ovpa file is available with Performance Agent. The file contains various environment variables that control the behavior of Performance Agent when starting it. The file is a source file for the following scripts:

- /opt/perf/bin/ovpa Performance Agent control script
- /etc/init.d/ovpa Performance Agent auto-start script
- The file is removed only when Performance Agent is removed from a system and is *not* overwritten when Performance Agent is updated. When Performance Agent is updated, a copy of the default /etc/default/ovpa file is left in the /opt/perf/newconfig directory under the name ovpa.default so that your customized copy does *not* get affected.

The environment and shell variables that can be modified to change the default behavior of Performance Agent are listed below.

- MWA\_START controls the auto-start of Performance Agent whenever your system reboots. The variable can have one of the following values:
- 0 do not start Performance Agent at the system boot
- 1 start Performance Agent at the system boot

 MWA\_PROTOCOL determines whether Performance Agent servers register their interfaces as NCS or DCE in addition to HTTP. By default, in a first time installation, the variable is set to http, and can be one of the following values:

ncs run Performance Agent as an HTTP service
run Performance Agent as an NCS service
dce run Performance Agent as a DCE service.
Use only lower case letters to designate ncs or dce.

- The MWA\_START\_COMMAND contains a variable that is used to start Performance Agent whenever your system reboots. Normally, the variable is set to /opt/perf/bin/mwa start.
- The MWA\_LLBD\_COMMAND contains the command string to start the NCS local location broker daemon. The dced daemon is capable of emulating the NCS local location broker. However, if you still want to run the genuine NCS 11bd you can set the command to:

#### MWA\_LLBD\_COMMAND="/opt/perf/bin/11bd"

- The variable only applies when Performance Agent operates in NCS mode if 11bd or dced are *not* already running.
  - MWA\_RPC\_INETADDR defines the network interface that has to be used, on multi-homed systems running in the NCS mode, for communication with client products, such as Performance Manager. NCS does not support registration to multiple interfaces, therefore this environment variable must explicitly be set if the default network interface cannot be reached by the client products. The variable's value, which must be exported, is the IP address in dotted format. For example:

```
MWA_RPC_INETADDR=127.0.0.1
export MWA_RPC_INETADDR
```

The RPC\_RESTRICTED\_PORTS environment variable has been moved to the /etc/default/hplwdce file but will remain in the /etc/default/ovpa file as commented text only. The variable will have no effect on the behavior of Performance Agent unless set in the /etc/default/hplwdce file.

## The /etc/default/hplwdce File

The /etc/default/hplwdce file contains various DCE environment variables that control the behavior of Performance Agent on startup.

The hplwdce file sources the /etc/default/ovpa file.

The following variables are DCE environment variables that affect only the behavior of DCE runtime and DCE based servers. Although Performance Agent provides basic DCE runtime services as a part of the package, it will automatically detect and deploy any existing Transarc or DASCOM DCE runtime installation. In such cases, some environment variables must also be set in the appropriate startup script of the existing DCE product in order to work correctly. Such environment variables are marked with "Yes" in the DCE runtime line.

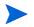

If a DCE installation has been detected and is not running, Performance Agent will not start and an error message is generated.

RPC\_RESTRICTED\_PORTS restricts the range from which the DCE runtime selects the communication ports to the listed range. This behavior is useful when a client and server must communicate through a port filtering firewall. Note that the range must not be too small or else the runtime will run out of resources. The RPC\_RESTRICTED\_PORTS environment variable affects the entire DCE runtime and thus all applications that use DCE. Note that OV Performance Agent services require one communication port for each registered data source plus additional five ports. For example:

```
RPC_RESTRICTED_PORTS=ncadg_ip_udp[xxxx-yyyy]
export RPC_RESTRICTED_PORTS
```

For more information about Firewall support, see Communicating Across Firewall on page 32.

• The RPC\_UNSUPPORTED\_NETADDRS environment variable is used to prevent binding DCE services to the interfaces listed in the variable string. If you want to exclude network addresses from the DCE binding list, replace the 127.0.0.1 from the example below, with a list of real addresses separated by a colon (:).

RPC\_UNSUPPORTED\_NETADDRS=127.0.0.1 export RPC\_UNSUPPORTED\_NETADDRS

 The RPC\_SUPPORTED\_NETADDRS environment variable is used to enable the binding of DCE services to the interfaces listed in the variable string. On multi-homed systems it is sometimes desired to enable the use of only certain networks for DCE based services. If you want to include network addresses to the DCE binding list replace the 127.0.0.1 IP address from the example below, with a list of real addresses.

```
RPC_SUPPORTED_NETADDRS=127.0.0.1
export RPC_SUPPORTED_NETADDRS
```

• The RPC\_NOALIAS\_NETIFS environment variable may have values 1 or 0 (default). If the variable is set to 1 only the primary IP address for each local network interface is extracted as the usable set of network addresses for this DCE client. All IP aliases for all network interfaces are ignored. This variable is automatically set to 1 in environments where the number of IP addresses is greater than 32.

# Status Checking

Several status files are created in the <code>/var/opt/perf/</code> and <code>/var/opt/OV/directories</code> when Performance Agent is started. You can check the status of all or some Performance Agent processes using the <code>perfstat</code> command.

The following status files contain diagnostic information you can use to troubleshoot problems that may arise with the Performance Agent processes.

```
/var/opt/perf/status.alarmgen
/var/opt/perf/status.perflbd
/var/opt/perf/status.rep_server
/var/opt/perf/status.scope
/var/opt/perf/status.perfalarm
/var/opt/perf/status.ttd
/var/opt/perf/status.mi
/var/opt/OV/log/coda.txt
```

Every time the Performance Agent process writes a message to its status file, it checks to see if the file is larger than one MB. If it is, the file is renamed to status.filename.old and a new status file is created.

# **Examples Directory**

The <code>/opt/perf/examples</code> directory contains examples of configuration files, syntax files, and sample program files that can be used to customize your HP Performance Tools. For example, the <code>/opt/perf/example/ovpaconfig/subdirectory</code> contains sample alarm definitions and examples of <code>parm</code> file application-specific parameters. For more information, see the <code>/opt/perf/examples/README</code> file.

# Communicating Across Firewall

A firewall can be defined as a method for filtering the flow of data between one network and another. Performance Agent now supports HTTP 1.1 based communications interface for data access between clients such as Performance Manager and Reporter and server applications, in addition to the previously supported communication mechanism through a packet-filtering network firewall.

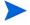

Performance Agent supports certificate-based secure (HTTPS) data communication only in the HP Operations Manager 8.x environment. For more information, see Using Certificates on page 48.

The HTTP based interface is flexible, because it can use proxies, requires fewer ports and is firewall friendly. The DCE interface is still available for use.

The following sections explain how to configure HTTP and DCE communication across a firewall:

- Communicating in the HTTP Environment
- Communicating in the DCE Environment

Figure 1 Communicating with Performance Agent in a Firewall Environment

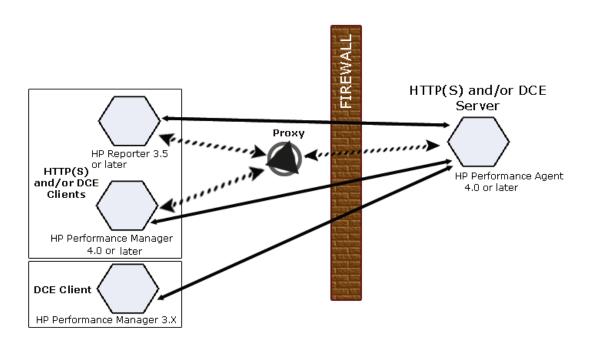

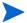

The name Performance Manager 3.x is used throughout this document to refer to the product that was formerly known as PerfView.

# Communicating in the HTTP Environment

For firewall configuration it is important to know which system initiates the communication (client) and which receives communication requests (server), so that the firewall rules can be set up accordingly. In a typical remote communication, a client, using the source port, connects to a server that is listening on the destination port on a remote system. Understand your

firewall environment including the client and server data flow. To configure communications with Performance Agent in a firewall environment, perform the following tasks:

- 1 Configure Performance Agent Ports.
- 2 Configure HTTP Clients in a Firewall Environment.
- 3 Verify Firewall Configuration.

Figure 1 on page 33 shows how Performance Agent communicates with Reporter (version 3.5 or later) and Performance Manager (version 4.0 or later) through a firewall. Performance Agent is an HTTP or HTTPS server. Reporter and Performance Manager 4.x are HTTP clients. Performance Manager 5.0 can be an HTTP or HTTPS client. If an HTTP proxy is used, Reporter and Performance Manager communicate with Performance Agent through the proxy.

Performance Manager version 3.x uses the PerfView technology. PerfView does not use the HTTP datacomm components, but it connects to Performance Agent 4.5 when the DCE data communication mode is enabled.

## Configure Performance Agent Ports

You can configure Performance Agent ports in a firewall environment in one of the two ways:

- Configure Two-Port Communication
- Configure Single-Port Communication
- Verify Port Settings

On an Performance Agent system using BBC5, by default, the BBC communication broker uses port 383 and coda uses a dynamically allocated port.

## Configure Port Settings for the BBC Communication Broker

You can configure the port settings of the default port used by the BBC communication broker. Use the ovconfchg command to change the port settings on the Performance Agent system. You can use one of the following options:

- ovconfchg -ns bbc.cb -set SERVER\_PORT <port>
(Or)

- ovconfchg -ns bbc.cb.ports -set PORTS <domain>:<port>
Example: ovconfchg -ns bbc.cb.ports -set PORTS
xyz.abc.com:50383

The second option is the preferred way of changing ports.

Restart ovpa using the following command:

ovpa restart server

#### Configure Two-Port Communication

By default, coda deamon uses a dynamically chosen second port, in addition to port 383 used by the BBC communication broker. You can configure the port settings of coda to listen at a well known port of your choice using the ovconfchg command. Type the following commands:

ovconfchg -ns coda.comm -set SERVER\_PORT cportnumber>

ovpa restart server

Using a dynamic port when connecting to Performance Agent remotely through a firewall can be difficult, because you may not know which firewall ports to open.

## Configure Single-Port Communication

On the Performance Agent system, the BBC communication broker uses port 383 and coda uses a port that is dynamically allocated. You can configure the port settings for coda to share the same port used by the communication broker using the ovconfchg command. Type the following commands:

ovconfchg -ns coda.comm -set SERVER\_BIND\_ADDR localhost
ovpa restart server

To enable two-port communication from single-port communication, type the following command:

ovconfchg -ns coda.comm -set SERVER BIND ADDR

## Verify Port Settings

To verify the port settings, type the following command:

#### perfstat -d

The output displays the following information:

- port number of the port used by Coda
- port number of the port used by BBC communication broker
- the port settings configured

- indicates if secure communication is enabled
- indicates if coda metric collection is enabled

## For example:

```
Datacomm configuration:

------

Coda Port 49552 (Dynamic)

Two port Communication

BBC communication broker port 383

SSL security NONE

Coda Metric Collection(Prospector) Disabled
```

## Configure HTTP Clients in a Firewall Environment

There are two ways to configure HTTP clients in a firewall environment:

- Configuring HTTP Clients (Reporter/Performance Manager) with HTTP Proxy
- Configuring HTTP Clients (Reporter/Performance Manager) without HTTP Proxy

In both cases, to access data from Performance Agent nodes, only one port needs to be opened on the HTTP server (Performance Agent) side.

## Configuring HTTP Clients (Reporter/Performance Manager) with HTTP Proxy

It is recommended that you use HTTP proxies when communicating through a firewall. This simplifies the configuration by using proxies that are often already in use in your environment. The firewall must be open for exactly one port if proxies are to be used in both directions. To access data collected by Performance Agent, ports for the HTTP server (Performance Agent) and the HTTP client (Reporter and Performance Manager) must be opened.

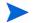

It is recommended that you do not change the default 383 port.

When an HTTP proxy is used, Reporter and/or Performance Manager for Windows and UNIX need to be configured to specify the proxy to be used to contact Performance Agent.

To configure Performance Manager versions 5.0 and later, and Reporter 3.7: Type the following command,

```
ovconfchg -ns bbc.http -set PROXY proxy:port+(a)-(b)
```

The variables a and b are comma separated lists of hostnames, networks, and IP addresses that apply to the proxy. Multiple proxies may be defined for one PROXY key using the ";" or "," delimiter. "–" before the list indicates that those entities do not use this proxy, "+" before the list indicates that those entities do use this proxy. The first matching proxy is used.

To configure Reporter versions 3.6 and earlier, and Performance Manager 4.x:

Edit the /var/opt/OV/conf/BBC/default.txt configuration file.

In the [DEFAULT] section of the default.txt file, locate the lines that relate to the PROXY and set the PROXY parameter as follows.

```
PROXY web-proxy.hp.com:8088-(localhost, *.hp.com) + (*)
```

In this example, the proxy web-proxy will be used with port 8088 for every server (\*) except requests for the local machine (localhost) and requests internal to HP (matching \*.hp.com, for example **www.hp.com**.

### Configuring HTTP Clients (Reporter/Performance Manager) without HTTP Proxy

If HTTP proxies are not available, additional configuration settings are required on the HTTP clients (Reporter and Performance Manager system).

If Reporter and Performance Manager for Windows are installed on the same system and both access Performance Agent in parallel, you can specify a port range as described in this section. If they are running on different systems, you can specify a single port for each. Depending on the versions of Performance Manager and Reporter you are using select from the following options:

Configure Performance Manager 5.0 and later, and Reporter 3.7 as follows:

Type the following command,

```
ovconfchg -ns bbc.http -set CLIENT_PORT <port range>
```

Where *<port range>* is the range of ports you want to use.

For example:

```
ovconfchg -ns bbc.http -set CLIENT_PORT 14000-14003
```

Configure Reporter versions 3.6 and earlier, and Performance Manager 4.x as follows:

Edit the /var/opt/OV/conf/BBC/default.txt file as follows.

- Locate the lines that apply to CLIENT\_PORT and uncomment the line ; CLIENT\_PORT =.
- 2 Specify the port range for the CLIENT\_PORT parameter. For example:

```
CLIENT_PORT = c
```

Where *port range>* is the range of ports you want to use. For example:

```
CLIENT_PORT = 14000-14003
```

## **Verify Firewall Configuration**

To verify your configuration, use the command:

```
ovcodautil -ping -n <system name>
```

This output of this command indicate the status of your communication settings.

## Configuring Systems with Multiple IP Addresses

If your environment includes systems with multiple network interfaces and IP addresses and you want to use a dedicated interface for the HTTP-based communication, then you can use the parameters <code>CLIENT\_BIND\_ADDR</code> and <code>SERVER\_BIND\_ADDR</code> to specify the IP address that should be used.

• If you have multiple network interfaces and IP addresses on the Performance Agent (Server) system, specify the SERVER\_BIND\_ADDR parameter as follows:

```
ovconfchg -ns bbc.http -set SERVER_BIND_ADDR <IP Address>
```

• If you have multiple network interfaces and IP addresses on the Performance Manager 5.0 (client) system, specify the CLIENT\_BIND\_ADDR parameter as follows:

```
ovconfchg -ns bbc.http -set CLIENT_BIND_ADDR <IP Address>
```

 If you have multiple network interfaces and IP addresses on the Reporter/ Performance Manager 4.x system, specify the CLIENT\_BIND\_ADDR parameter. Edit the /var/opt/OV/conf/BBC/default.txt file as follows:

 Locate the lines that apply to CLIENT\_BIND\_ADDR and uncomment the line

```
;CLIENT_BIND_ADDR =
```

b Specify the IP address for the CLIENT\_BIND\_ADDR parameter.

## Communicating in the DCE Environment

In the DCE environment, Performance Agent uses dynamically allocated socket port numbers for interprocess communication. To communicate through a packet-filtering network firewall, you must configure the Performance Agent servers to use statically defined port numbers.

## Configuring Performance Manager and Performance Agent Communication

The method of configuring the socket port numbers for Performance Agent depends on the version of Performance Manager that will be communicating with Performance Agent. To configure the socket port numbers, follow the instructions in Configuring Performance Manager C.03.00 and Later with Performance Agent Communication on page 40.

Configuring Performance Manager C.03.00 and Later with Performance Agent Communication

The way to configure Performance Agent and Performance Manager firewall communication depends on which of these two programs is the source of the communication.

## Configuring Performance Manager C.03.00 and Later (Source) with Performance Agent Communication

When Performance Manager is the source, it communicates with Performance Agent using the TCP protocol with the TCP socket port numbers shown in the following figure.

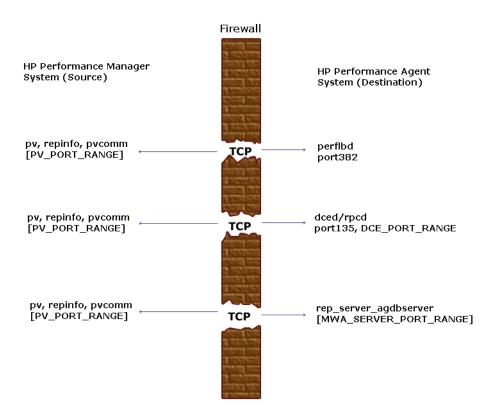

To configure the MWA\_SERVER\_PORT\_RANGE as statically defined TCP socket port numbers, add the following entries to the /etc/services file:

agdbserver xxxx/tcp
rep\_server yyyy/tcp

where xxxx and yyyy specify unused port numbers. agdbserver and rep\_server register at the specified port numbers. If there are multiple data sources configured in the perflbd.rc file, the first rep\_server uses the yyyy port number specified above. All other rep\_servers add one to the last used port number.

For example, if you include the following lines in the /etc/services file:

agdbserver 20001/tcp rep server 20002/tcp

and there are three data sources configured in the perflbd.rc file, OV Performance Agent will use the following TCP port numbers:

agdbserver 20001 rep\_server 20002 rep\_server 20003 rep\_server 20004

Based on the /etc/services example above, the MWA\_RANGE will be 20001-20004.

## Configuring Performance Agent (Source) with Performance Manager C.03.00 and Later Communication

When Performance Agent is the source, it communicates with Performance Manager using the TCP protocol with the TCP socket port numbers shown in the following figure.

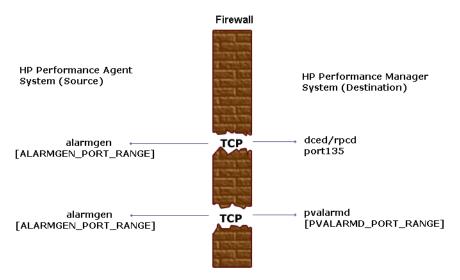

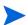

If you previously had Performance Agent communicating to Performance Manager through a firewall, port 135/UDP was open in the firewall. The firewall configuration must now be changed to open port 135/TCP. This is because the protocol used to connect to port 135 on the Performance Manager system was changed from UDP to TCP, regardless of the version of Performance Manager.

To configure the ALARMGEN\_PORT\_RANGE for the alarmgen process, edit the file /var/opt/perf/vppa.env and set the RPC\_RESTRICTED\_PORTS to the following:

#### RPC RESTRICTED PORTS=ncacn ip tcp [xxxx-yyyy]

where *xxxx-yyyy* is a range of unused port numbers. The formula for calculating the port range is:

2 \* (# of OVPM systems receiving alarms from the OV Performance Agent system)

For example, if the Performance Agent system was sending alarms to two Performance Manager systems, set RPC\_RESTRICTED\_PORTS to the following range in the vppa.env file:

#### RPC\_RESTRICTED\_PORTS=ncacn\_ip\_tcp[30001-30004]

This environment variable affects only the ports that are used for communication outside the localhost. Ports that are used internal to the local host, such as local communication between alarmgen and rep\_server, are not affected by this variable.

Restart the Performance Agent servers using /opt/perf/bin/mwa restart server to make the port restriction take effect.

Refer to the *HP Performance Manager Installation Guide* to determine the PV\_PORT\_RANGE.

Sending alarms from Performance Agent to Performance Manager through firewalls that use Network Address Translation (NAT) IP addresses is not supported.

## Configuring Reporter and Performance Agent Communication

The configuration of the socket port numbers for Performance Agent depends on the version of Reporter that will be communicating with Performance Agent. To configure the socket port numbers, follow the instructions in Configuring Reporter A.03.50 and Later with Performance Agent Communication.

## Configuring Reporter A.03.50 and Later with Performance Agent Communication

Reporter communicates with Performance Agent using the TCP protocol with the TCP socket port numbers shown in the following figure.

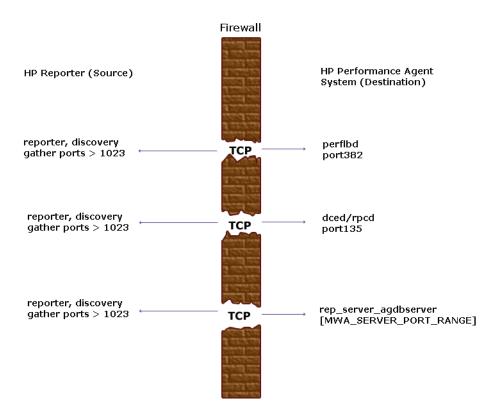

For instructions on configuring the MWA\_SERVER\_PORT\_RANGE as statically defined TCP socket port numbers, see Configuring Performance Manager C.03.00 and Later with Performance Agent Communication on page 40.

## Restricting RPC Addresses

The RPC\_SUPPORTED\_NETADDRS environment variable is used to force the DCE/RPC service to bind to specific LAN cards in a multi-homed environment. If this environment variable is set, only addresses in the list are advertised in the endpoint map; addresses not found on the list are excluded from the server's list of available addresses.

To restrict the servers to using only a specified set of IP addresses, set the RPC\_SUPPORTED\_NETADDRS environment variable before starting the servers.

The syntax is:

```
RPC_SUPPORTED_NETADDRS=protocol:ip_address[,protocol:ip_addr
ess]
```

To set the environment variable for the Performance Agent servers, add the lines:

```
RPC_SUPPORTED_NETADDRS=ncadg_udp:192.1.1.1 export RPC SUPPORTED NETADDRS
```

to the /var/opt/perf/vppa.env file and then restart the servers using mwa restart server.

If you still have problems connecting, the problem may be with the endpoint map (dced/rpcd). Try setting the environment variable *before* starting dced/rpcd. Then restart the system to make the IP address restriction take effect.

## Configuring Port Ranges for Performance Agent

Set the RPC\_RESTRICTED\_PORTS environment variable as follows:

• Stop the Performance Agent server.

```
/opt/perf/bin/mwa stop server
```

• Stop the dced daemon.

```
/etc/init.d/hplwdce stop
```

• Determine a suitable port range. To do so use the following formula:

```
MWA PORT RANGE=(# rep server)*7 + (# pvalarmd)*2+10
```

• Edit the /etc/default/hplwdce.

Uncomment the following lines:

```
RPC_RESTRICTED_PORTS=ncadg_ip_udp[xxxx-yyyy] \
:ncan_ip_tcp[xxxx-yyyy]
export RPC_RESTRICTED_PORTS
```

where [xxxx-yyyy] represents the range of addresses you have chosen. The default recommended range is [10500-10540].

• Start the dced daemon.

/etc/init.d/hplwdce start

• Start Performance Agent, run:

## /opt/perf/bin/mwa start server

Refer to the HP Performance Manager (PerfView) Installation Guide to determine the  ${\tt PV\_PORT\_RANGE}.$ 

## **Configuring Secure Communication**

Performance Agent supports certificate-based secure communication and client authentication based communication.

## **Using Certificates**

Performance Agent supports certificate-based secure data communication only in the HP Operations Manager 8.x environment.

To configure secure communication on your Operations Manager setup, refer to the *HP Operations Manager for UNIX Firewall Concepts and Configuration Guide*. For more information on Operations Manager 8.x HTTPS agent, refer to the *HP Operations Manager HTTPS Agent Concepts and Configuration Guide*.

If you have already configured HTTPS communication in the Operations Manager 8.x environment, make the following changes to configure secure communication between Performance Agent and Performance Manager 5.0.

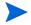

Reporter and Performance Manager 4.x do not support certificate-based secure communication.

On the Performance Agent system, set SSL\_SECURITY to REMOTE for coda. Type the following commands:

```
ovconfchg -ns coda -set SSL_SECURITY REMOTE ovcodautil -config
```

## **Using Client Authentication**

Performance Agent enables optional authentication of client connections from products such as, Performance Manager or Reporter (Service Reporter). The authentication capability allows you to specify, for a given Performance Agent instance, which hosts are allowed to make client connections to that instance.

The Client Authentication feature enables/disables connections from any version of the Performance Manager and Reporter clients. Your client software does *not* need to be updated for you to take advantage of this feature.

For authorized clients the authentication process is transparent, their client connection proceeds as it has with previous versions of Performance Agent. Unauthorized clients receive a message indicating denial of service, for example:

Could not connect to Performance Agent data source on host <hostname>.

The unauthorized connection attempt is logged in the status.rep\_server file as the following message:

UNAUTHORIZED CONNECTION ATTEMPT:<IP address of connecting host in dotted quad format> (MWA201-16)

## Enabling Authentication with the authip File

Authentication is enabled by the presence of a file called authip. On systems where HTTP communication is enabled, the authip file exists in the <code>/var/opt/OV/conf/perf/</code> directory. On systems where DCE communication is enabled, the authip file exists in the <code>/var/opt/perf/</code> directory. The authip file lists hosts from which client connections are to be permitted.

- If the authip file exists in the default directory, then its contents determine which hosts are permitted client connections. Clients running on the same host as the Performance Agent instance are automatically authenticated, which means the clients do *not* need an entry. A zero-length authip file dictates that only clients running on the Performance Agent host can connect.
- If the authip file does *not* exist in the default directory, then no authentication is performed and any client will be allowed to connect, as was the case with prior Performance Agent versions.

The authip file is checked each time a client attempts to register for service with Performance Agent. Performance Agent does *not* need to be restarted for changes to the authip file to become effective.

Note, however, that an existing authorized client session can continue its current connection despite a subsequent change in the server's authip file, which would otherwise disqualify it, until the client takes an action that requires re-registration with Performance Agent. Thus, an authorized Performance Manager connection continues to be permitted, regardless of changes in the Performance Agent authip file, until the data source to the Performance Agent host has been closed. If there is then an attempt to reopen the data source, the authip file is reread and the connection is denied.

In the case of Performance Manager registration for alarms, a previously authorized client will continue to receive alarms until the data source has been removed (not just closed) by the client. If you want to force removal of a client from the server's alarm generator database from the Performance Agent side, use the command:

#### agsysdb -delpv <host>

The Performance Agent client authentication capability requires that your network be able to resolve the client entries in the authip file. Depending upon the nature of the entries, this may require name services such as those provided by DNS, NIS, or /etc/hosts files.

A good test is to ensure that you can successfully "ping" each authip entry from the Performance Agent host. Client authentication works through a firewall with the same proviso that the client entries in the authip file be pingable from the Performance Agent host.

## Formatting the authip File

The authip file must conform to the following format:

- One client host may be listed per line.
- Client entries can be in any one of the following formats:
  - Fully qualified domain name
  - Alias
  - IP address (must be in IPv4 dotted quad format)
- Client entries can have no embedded spaces.
- A line containing a # in the first column is taken as a comment, and is ignored.
- Blank or zero-length lines are ignored.
- The IP address may *not* have a leading zero. For example, the IP address 23.10.10.10 cannot be represented as 023.10.10.10.

Thus, given an /etc/hosts entry as follows:

123.456.789.1 testbox testbox.group1.thecompany.com

any one of the following entries in the authip file would enable clients from the testbox host to connect:

## **Configuring Data Sources**

Performance Agent uses the coda daemon or a set of repository servers that provide previously collected data to the alarm generator and the Performance Manager analysis product. The coda daemon uses the HTTP data communication mechanism, and the repository servers use the DCE mechanism. If both HTTP and DCE data communication mechanisms are enabled, Performance Agent uses both the coda daemon and the set of repository servers. Each data source consists of a single log file set.

The data source list that coda accesses is maintained in the datasources configuration file that resides in the /var/opt/OV/conf/perf/ directory. The data source list that the repository servers access is maintained in the perflbd.rc file that resides in the /var/opt/perf/ directory. The perflbd.rc file is maintained as a symbolic link to the datasources file.

There is a repository server for each specific data source such as scopeux log files or DSI log files. When you first start up Performance Agent after installation, a default data source named SCOPE is already configured and provides a scopeux log file set.

If you want to add other data sources, you can configure them in the datasources file. If you no longer want to view the Performance Agent or DSI log file data from Performance Manager, or process alarms for the log file, you can modify the datasources file to remove the data source and the path to the log file set. When you restart the coda daemon or the repository server, it reads the datasources file and makes the data available over datacomm linkages to analysis tools for each data source it finds. Restart coda or the repository server as described in Datasources Configuration File Format on page 53.

You can also remove the log file set if you no longer need the data. If you remove the log file set but do not remove the data source from datasources, coda or the repository server will skip the data source.

You might also choose to stop logging DSI data to a log file set but keep the coda daemon or the repository server open so you can view the historical data in Performance Manager. In this case, stop the dsilog process but do not delete the data source from the datasources file.

## **Datasources Configuration File Format**

Each entry you place into the datasources configuration file represents a data source consisting of a single log file set. The entry specifies the data source name and location. Fields are case-insensitive except for the log file path name. The syntax is:

#### datasource\_name logfile=logfile\_set

- datasource is a keyword. datasource\_name is the name used to identify the data source. For example, the data source name used in alarm definitions or by analysis software. Data source names must be unique. They are translated into upper case. The maximum length for a data source name is 64 characters.
- **logfile** is a keyword. **logfile\_set** is the fully-qualified name identifying the DSI log file (created by the dsilog process, ending in.log), and is case-sensitive.

Following are two examples of the datasources file's data source entries:

datasource=SCOPE logfile=/var/opt/perf/datafiles/logglob
datasource=ASTEX logfile=/tmp/dsidemo/log/astex/ASTEX\_SDL

After updating datasources, run the following command to make the new data sources available through coda:

#### /opt/perf/bin/ovpa restart server

If you are also running repository servers, run the following command to make the new datasources available through repository servers (rep\_server):

#### /opt/perf/bin/mwa restart server

Note that stopping repository server processes results in any connection to Performance Manager being lost. For example, if you are drawing a graph on a data source and try to draw another graph, you will need to reselect the data source in Performance Manager and re-establish the connection when the repository server is started again.

Examine the contents of the /var/opt/OV/log/coda.txt file to check if the coda daemon was activated or for error messages.

For specific examples of configuring DSI data sources, see "Configuring Data Sources" in Chapter 4 of the *HP Performance Agent for UNIX Data Source Integration Guide*.

## Parm File

The parm file is a text file that specifies configuration of the scopeux data collector including log file maximum sizes, interesting process threshold definitions, and application definitions. Comments in the file provide an overview of the various settings.

The parm file is provided with Performance Agent in the <code>/opt/perf/newconfig/</code> directory and is copied into the <code>/var/opt/perf/</code> directory during installation, if there is not an existing <code>/var/opt/perf/parm</code> file. For a complete description of the parm file and its parameters, see the "Parm File" section in Chapter 2 of the <code>HP Performance Agent for UNIX User's Manual</code>.

## **Defining Alarms**

If you plan to use alarms to monitor performance, you need to specify the conditions that generate alarms in a set of alarm definitions in the Performance Agent alarmdef file. When Performance Agent is first installed, the alarmdef file contains a set of default alarm definitions. You can use these default definitions or customize them to suit your needs.

For instructions on defining alarms, see Chapter "Performance Alarms," in your *HP Performance Agent for UNIX User's Manual*. This chapter also describes the alarm definition syntax, how alarms work, and how alarms can be used to monitor performance.

## Viewing and Printing Documents

Performance Agent software includes the standard Performance Agent documentation set in viewable and printable file formats. You can view the Adobe Acrobat format (\*.pdf) documents online and print as needed. ASCII text (\*.txt) documents are printable. However, you can view a text file on your screen using any UNIX text editor such as vi.

The documents are listed in the following table along with their file names and online locations.

Table 3 Printables

| Document                                                                              | File Name     | Location                        |
|---------------------------------------------------------------------------------------|---------------|---------------------------------|
| HP Performance Agent for Sun<br>Solaris Systems Installation &<br>Configuration Guide | ovpainst.pdf  | /opt/perf/<br>paperdocs/ovpa/C/ |
| HP Performance Agent for<br>UNIX User's Manual                                        | ovpausers.pdf | /opt/perf/<br>paperdocs/ovpa/C/ |
| HP Performance Agent for<br>UNIX Data Source Integration<br>Guide                     | ovpadsi.pdf   | /opt/perf/<br>paperdocs/ovpa/C/ |
| HP Performance Agent for<br>UNIX & GlancePlus Tracking<br>Your Transactions           | tyt.pdf       | /opt/perf/<br>paperdocs/ovpa/C/ |
| Application Response<br>Measurement (ARM) API Guide                                   | arm2api.pdf   | /opt/perf/<br>paperdocs/arm/C/  |
| HP Performance Agent Sun<br>Solaris Metric Definitions                                | metsun.txt    | /opt/perf/<br>paperdocs/ovpa/C/ |
| HP Performance Agent metrics<br>list by Data Class for all<br>operating systems       | mettable.txt  | /opt/perf/<br>paperdocs/ovpa/C/ |

## Viewing Documents on the Web

The listed documents can also be viewed on the HP Software Manuals web site at:

## http://ovweb.external.hp.com/lpe/doc\_serv

Select **Performance Agent** from the product list box, select the release version, select the OS, and select the manual title. Click **[Open]** to view the document online, or click **[Download]** to place the file on your computer.

### Adobe Acrobat Files

The Adobe Acrobat files were created with Acrobat 7.0 and are viewed with the Adobe Acrobat Reader versions 4.0 and later. If the Acrobat Reader is *not* in your Web browser, you can download it from Adobe's web site:

## http://www.adobe.com

While viewing a document in the Acrobat Reader, you can print a single page, a group of pages, or the entire document.

You can read a .PDF using the acroread command, if you have installed the Adobe Acrobat Reader on your system. Enter the following command where cpath> is the location of the acroread command.

<path>/acroread <filename>.pdf

## **ASCII Text Files**

```
To print a . txt file, type:
```

lp -dprintername filename

For example,

lp -dros1234 metsun.txt

# Configuring Coda

## Introduction

Coda is a light weight data collection agent for HP Operations Agent. It is a subset of Performance Agent and acts as a communication conduit for Performance Agent. All the configuration parameters are configured under the namespaces coda and coda.comm using the command ovconfchg.

## Coda namespace

The following table lists the configuration parameters for the namespace coda:

| Parameters in coda<br>namespace | Description                                                                                                    | Default Value                |
|---------------------------------|----------------------------------------------------------------------------------------------------|------------------------------|
| DISABLE_PROSPECT<br>OR          | Used to disable data collection from coda datasource in a coexistence environment of HP Operations Agent and Performance Agent | false                        |
| ENABLE_PROSPECT<br>OR           | Used to enable data collection from coda datasource in a standalone environment of Performance Agent                           | false                        |
| SSL_SECURITY                    | Used to enable secure communication from coda                                                                                  | NONE                         |
| RESPONSE_SIZE_LIM IT            | Used to specify the maximum amount of memory allocated by coda                                                                 | 104857600 (100<br>megabytes) |

## DISABLE\_PROSPECTOR

Use this option to specify the data collection preferences through coda, when both the HP Operations Agent and Performance Agent are installed. The default value is false. The format is as follows:

## ovconfchg -namespace coda -set DISABLE\_PROSPECTOR $<\!value\!>$

- true: coda will not collect data for the Coda datasource
- false: coda will collect the data for the Coda datasource

### **ENABLE PROSPECTOR**

Use this option to specify the data collection preferences through coda, when Performance Agent is installed. The default value is false. This parameter will be ignored in a coexistence scenario. The format is as follows:

ovconfchg -namespace coda -set ENABLE\_PROSPECTOR  $<\!value\!>$ 

- true: coda will collect data for the Coda datasource
- false: coda will not collect data for the Coda datasource
- To verify if coda prospector is enabled, run the following command:

ovcodautil -dumpds coda

### SSL SECURITY

Use this option to enable secure communication through coda. The default value is NONE. The format is as follows:

ovconfchg -namespace coda -set SSL\_SECURITY < value>

- NONE: coda does not require SSL connections for either the local or remote clients
- REMOTE: coda requires all remote connections to use SSL
- ALL: coda requires all connections (both local and remote) to use SSL

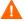

Use this parameter only when certificates are present on the system. Certificates will be installed only if HP Operations Agent 8.x is present on the system.

## RESPONSE SIZE LIMIT

Use this command to specify the maximum amount of memory allocated by the coda daemon for a query response. The default value is 104857600 (100megabytes). The format is as follows:

ovconfchg -namespace coda -set RESPONSE\_SIZE\_LIMIT < value >

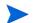

If the specified limit is exceeded the following error message appears:

Response exceeds memory limits, use several smaller requests

## Coda Communication namespace (coda.comm)

The following table lists the configuration parameters for the name space  $\verb"coda.com":$ 

| Parameters in coda.comm namespace | Description                                                                                                    | Default Value |
|-----------------------------------|----------------------------------------------------------------------------------------------------|---------------|
| SERVER_PORT                       | Used to configure port settings                                                                                                    | 0             |
| SERVER_BIND_ADDR                  | Used to specify bind address for the server port                                                                                                    | INADDR_ANY    |
| LOG_SERVER_ACCES S                | If set to 'true', coda logs every access to the server providing the information about sender's IP address, requested HTTP address, requested HTTP method, and response status. | false         |
| RESPONSE_TIMEOUT                  | Used to specify the maximum number of seconds to wait for a response                                                                                                    | 300           |

#### SERVER PORT

You can configure the port settings of the default port used by the coda. The default value for this port is 0. If the port is set to 0, the operating system will assign the first available port number. Use the ovconfchg tool to change the port settings on the Performance Agent system. Run the command:

ovconfchg -namespace coda.comm -set SERVER\_PORT cport no>

#### SERVER BIND ADDR

Use this option to specify the bind address for the server port. When the value is set to localhost, all the communication to coda server happen through ovbbccb. The format is as follows:

ovconfchg -namespace coda.comm -set SERVER\_BIND\_ADDR  $<\!Bind$   $address\!>$ 

### LOG SERVER ACCESS

You can enable or disable the access to server using this option. If this option is set to true, coda records every access to the server, providing information about the senders IP address, requested HTTP address, requested HTTP method, and response status. This value typically will not be changed.

ovconfchg -namespace coda.comm -set LOG\_SERVER\_ACCESS < value >

## RESPONSE\_TIMEOUT

Use this option to specify the maximum number of seconds to wait for a response. The default value is 300. The format is as follows:

ovconfchg -namespace coda.comm -set RESPONSE\_TIMEOUT  $<\!value\!>$ 

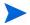

If the specified limit is exceeded the following error message appears: Wait time expired

#### **PROXY**

Use this option to configure the proxy. The format is as follows:

ovconfchg -ns bbc.http -set PROXY proxy:port+(a)-(b)

Where, the variables *a* and *b* are comma separated lists of hostnames, networks, and IP addresses that apply to the proxy.

Multiple proxies may be defined for one PROXY key using the ";" or "," delimiter. "-" before the list indicates that those entities do not use this proxy, "+" before the list indicates that those entities use this proxy. The first matching proxy is used.

For example:

```
ovconfchg -ns bbc.http -set PROXY srv1.abc.com:8088+*
```

### Single Port Communication

Use the following options to enable single port communication in coda:

```
ovconfchg -ns coda -set SSL_SECURITY REMOTE/ALL ovconfchg -ns coda.comm -set SERVER_BIND_ADDR localhost
```

#### Multi Port Communication

This is the default communication method. Use the following option to enable multi port communication in coda:

```
ovconfchg -ns coda.comm -set SERVER_BIND_ADDR ""
```

There are two methods to find out single port and multi port communication in coda:

You can use this option to verify if the port is used for single port or multi port communication from the local host machine:

```
bbcutil -reg
```

For single port communication,

```
BasePath=/Hewlett-Packard/OpenView/Coda/
Protocol=HTTPS
BindAddress=localhost
Port=59814
Authentication=NONE
```

If the value returned is local host or 127.0.0.1, then it is single port communication.

For multi port communication,

BasePath=/Hewlett-Packard/OpenView/Coda/ Protocol=HTTPS BindAddress=ANY Port=381 Authentication=NONE

If the value returned is any other value other than local host, then it is multi port communication.

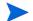

**bbcutil** will be present in the <*Install Dir*>/bin directory.

2 You can use this option to verify if the port used is for singe port or multi port communication from a system other than local host:

```
ovcodautil -n <hostname> -ping
```

For example,

```
ovcodautil -n ovphpt4 -ping
```

For single port communication,

Ping of 'OvBbcCb' at: 'http://ovphpt4:383/Hewlett-Packard/ OpenView/BBC/ping' successful

Ping of 'Coda' at: http://ovphpt4:383/Hewlett-Packard/OpenView/Coda/'successful

For multi port communication,

```
ovcodautil -n ovphpt4 -ping
```

Ping of 'OvBbcCb' at: 'http://ovphpt4:383/Hewlett-Packard/ OpenView/BBC/ping' successful

Ping of 'Coda' at: 'http://ovphpt4:62581/Hewlett-Packard/OpenView/Coda/' successful

The port numbers are different in the two outputs.

## Communication Broker namespace (bbc.cb)

The following table lists the configuration parameters for the namespace bbc.cb:

| Parameters in bbc.cb<br>namespace | Description                                      | Default Value |
|-----------------------------------|--------------------------------------------------|---------------|
| SERVER_PORT                       | Used to configure port settings                  | 383           |
| SERVER_BIND_ADDR                  | Used to specify bind address for the server port | INADDR_ANY    |

## SERVER\_PORT

You can configure the port settings of the default port used by the communication broker. The default value for this port is 383. Use the ovconfchg tool to change the port settings on the Performance Agent system. The format is as follows:

ovconfchg -namespace bbc.cb -set SERVER\_PORT  $< port \ no >$ 

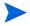

If a port is already defined in the communication broker port namespace (bbc.cb.ports), the operating system assigns it as the default port and overrides the SERVER\_PORT value.

## SERVER\_BIND\_ADDR

Use this option to specify the bind address for the server port. The format is as follows:

ovconfchg -namespace bbc.cb -set SERVER\_BIND\_ADDR  $<\!Bind$   $address\!>$ 

## Communication Broker Port namespace (bbc.cb.ports)

The following table lists the configuration parameter for the namespace bbc.cb.ports:

| Parameter in<br>bbc.cb.ports<br>namespace | Description                                                                                                    | Default Value |
|-------------------------------------------|----------------------------------------------------------------------------------------------------|---------------|
| PORTS                                     | Used to define the list of ports for all the communication brokers in the network that may be contacted by the applications on this host. | 383           |

#### **PORTS**

This configuration parameter must be same on all the nodes. To change the port number of a communication broker on a particular host, the hostname must be added to the parameter.

For example,

name.hp.com:8000

You can use an asterisk as a wild card to denote the entire network

\*.hp.com:8001

You can use a comma or a semicolon to seperate entries in a list of hostnames.

For example,

```
name.hp.com:8000, *.hp.com:8001
```

In this example, all the hostnames ending with hp.com will configure their BBC communication broker to use port 8001 except the host "name", which will use port 8000. All the other ports uses the default port 383.

You can also use the IP addresses and asterisk (\*) to specify the hosts.

For example,

```
15.0.0.1:8002, 15.*.*.*:8003
```

Run the following comamnd to set ports

ovconfchg -namespace bbc.cb.ports -set PORTS <port no>

## HTTP namespace (bbc.http)

The following table lists the configuration parameter for the namespace bbc.http:

| Parameters in bbc.http namespace | Description                                                          | Default Value |
|----------------------------------|----------------------------------------------------------------------|---------------|
| RESPONSE_TIMEOUT                 | Used to specify the maximum number of seconds to wait for a response | 300           |
| CLIENT_PORT                      | Used to specify bind port for the client requests                    | 0             |

## RESPONSE\_TIMEOUT

Use this option to specify the maximum number of seconds to wait for a response. The default value is 300. The format is as follows:

ovconfchg -namespace bbc.http -set RESPONSE\_TIMEOUT  $<\!value\!>$ 

### CLIENT\_PORT

Use this option to specify the bind port for the client requests. The default value is port 0. The operating system assigns the first available port. This parameter is ignored for the requests to the localhost.

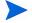

On the Windows system, this parameter should be defined on a large value because Windows system does not immediately release ports for reuse.

## **PROXY**

Used to specify the proxy and port to be used for the specified hostname.

The format is as follows:

```
proxy:port+(a)-(b);proxy2:port2+(a)-(b); ...;
```

In this instance, the variables *a* and *b* are comma or semicolon separated lists of hostnames that apply to the proxy.

- a: for which the proxy shall be used
- b: for which the proxy shall not be used

The first matching proxy is chosen.

You can also use the IP addresses instead of hostnames. For example, 15.\*.\*.\* is also valid, provided correct number of dots and colons are specified.

# Glossary

#### A

#### alarm

An indication of a period of time in which performance meets or exceeds user-specified alarm criteria. Alarm information can be sent to an analysis system (such as Performance Manager) and to Operations Manager. Alarms can be identified in historical data log files using the utility program.

### alarm generator

Handles the communication of alarm information. It consists of perfalarm and the agdb database. The agdb database contains a list of Performance Manager analysis nodes (if any) to which alarms are communicated, and various on/off flags that you set to define when and where the alarm information is sent.

#### alarmdef file

The file containing the alarm definitions in which alarm conditions are specified.

## application

A user-defined group of related processes or program files. Applications are defined so that performance software can collect performance metrics for and report on the combined activities of the processes and programs.

## application log file

See logappl.

#### coda daemon

A daemon that provides collected data to the alarm generator and analysis product data sources including scopeux log files or DSI log files. coda reads the data from the data sources listed in the datasources configuration file.

#### D

#### data source

Consists of one or more classes of data in a single scopeux or DSI log file set. For example, the Performance Agent SCOPE data source is a scopeux log file set consisting of global data. See also **datasources file**.

#### datasources file

A configuration file residing in the /var/opt/OV/conf/perf/ directory. Each entry in the file represents a scopeux or DSI data source consisting of a single log file set. See also **perflbd.rc**, **coda** and **data source**.

#### data source integration (DSI)

The technology that enables Performance Agent to receive, log, and detect alarms on data from external sources such as applications, databases, networks, and other operating systems.

#### default.txt

A communications configuration file used to customize communication parameters for HP Software applications.

#### device

A device is an input and/or output device connected to a system. Common devices include disk drives, tape drives, DVD-ROM drives, printers, and user terminals.

#### device log file

See logdev.

#### DSI

See data source integration.

## **DSI** log files

Log files containing self-describing data that are created by Performance Agent's DSI programs.

#### $\mathbf{E}$

#### extract

The Performance Agent program that allows you to extract (copy) data from raw or previously extracted log files and write it to extracted log files. It also lets you export data for use by analysis programs.

#### extracted log file

A log file created by the extract program. It contains user-selected data ranges and types of data. An extracted log file is formatted for optimal access by the workstation analysis tool, Performance Manager. This file format is suitable for input to the extract and utility programs and is the preferred method for archiving performance data.

#### G

#### **GlancePlus**

GlancePlus (or Glance) is an online diagnostic tool that displays current performance data directly to a user terminal or workstation. It is designed to assist you in identifying and troubleshooting system performance problems as they occur.

#### global

A qualifier that implies the whole system.

#### global log file

See logglob.

#### T

#### interesting process

A process becomes interesting when it is first created, when it ends, and when it exceeds user-defined thresholds for cpu use, disk use, response time, and so on.

#### $\mathbf{L}$

### log file set

A collection of files that contain data collected from one source.

### logappl

The raw log file that contains measurements of the processes in each user-defined application.

### logdev

The raw log file that contains measurements of individual device (such as disk and netif) performance.

### logglob

The raw log file that contains measurements of the system-wide, or global, workload.

### logindx

The raw log file that contains additional information required for accessing data in the other log files.

## logproc

The raw log file that contains measurements of selected "interesting" processes. A process becomes interesting when it is first created, when it ends, and when it exceeds user-defined thresholds for CPU use, disk use, response time, and so on.

## logtran

The raw log file that contains measurements of transaction data.

#### M

#### midaemon

The Performance Agent program that translates trace data into Measurement Interface counter data using a memory based MI Performance Database to hold the counters. This database is accessed by collector programs such as scopeux.

### mwa script

The Performance Agent script that has options for starting, stopping and restarting Performance Agent processes such as the scopeux data collector, midaemon, ttd, coda, ovc, ovbbccb, perflbd, rep\_server, and the alarm generator. See also the mwa man page.

#### 0

#### ovbbccb

The Operations Manager Communication Broker for HTTP(S) based communication controlled by ovc. See also **coda** and **ovc**.

#### ovc

The Operations Manager controlling and monitoring process. In a standalone OVPA installation, ovc monitors and controls coda and ovbbccb. If Performance Agent is installed on a system with Operations Manager for UNIX 8.x agent installed, ovc also monitors and controls Operations Manager for UNIX 8.x processes. See also **coda** and **ovbbccb**.

#### ovpa script

The Performance Agent script that has options for starting, stopping and restarting Performance Agent processes such as the scopeux data collector, alarm generator, ttd, midaemon, ovc, ovbbccb, and coda. See also the ovpa man page.

## Performance Manager

Provides integrated performance management for multi-vendor distributed networks. It uses a single workstation to monitor environment performance on networks that range in size from tens to thousands of nodes.

#### P

## parm file

The Performance Agent file containing the parameters used by scopeux to customize data collection.

## perflbd.rc

A configuration file residing in the /var/opt/perf/ directory. This file is maintained as a symbolic link to the datasources file. See also **datasources** file.

## perfstat

A program that displays the status of all performance processes in your system.

#### **PerfView**

See Performance Manager.

#### process

Execution of a program file. It can represent an interactive user (processes running at normal, nice, or real-time priorities) or an operating system processes.

## process log file

See logproc.

#### $\mathbf{R}$

### raw log file

Summarized measurements of system data collected by scopeux. See logappl, logproc, logdev, logtran, and logindx.

#### real time

The actual time in which an event takes place.

#### repository server

A server that provides data to the alarm generator and the Performance Manager analysis product. There is one repository server for each data source configured in the perfibd.rc configuration file. See also data source.

### resize

Changes the overall size of a log file using the utility program's resize command.

#### run file

Created by the scopeux collector to indicate that the scopeux process is running. Removing the run file causes scopeux to terminate.

#### $\mathbf{S}$

#### scopeux

The Performance Agent data collector program that collects performance data and writes (logs) it to raw log files for later analysis or archiving. *See also* **raw log files**.

#### scopeux log files

See raw log files.

#### status.scope file

Created by the scopeux collector to record status, data inconsistencies, and errors.

#### system ID

The string of characters that identifies your system. The default is the host name as returned by uname -n.

#### $\mathbf{T}$

#### transaction log file

See **logtran**.

## transaction tracking

The technology used in Performance Agent that allows information technology (IT) resource managers to measure end-to-end response time of business application transactions.

#### ttd.conf

The transaction configuration file where you define each transaction and the information to be tracked, such as transaction name, performance distribution range, and service level objective.

## $\mathbf{U}$

## utility

The Performance Agent program that allows you to open, resize, scan, and generate reports on raw and extracted log files. You can also use it to check parm file and alarmdef file syntax, and obtain alarm information from historical log file data

# Index

| A                                                                                                    | disk space requirements, 10                                                                                                    |
|----------------------------------------------------------------------------------------------------|----------------------------------------------------------------------------------------------------|
| alarmdef file, 24, 55<br>alarm generator, starting, 22                                                                                                    | documentation<br>viewing on AIX, 57<br>viewing on the web, 57                                                                                                    |
| alarms, 55<br>authip file, 49                                                                                                    | DSI data sources, 52                                                                                                    |
| examples, 50<br>formatting, 50                                                                                                    | <b>E</b> environment variables, 27                                                                                                    |
| C client authentication, 49                                                                                                    | examples<br>README, 31                                                                                                    |
| coda.log file, 53                                                                                                    | extract program, 53                                                                                                    |
| communicating across a firewall, 40 communication protocols, 10 configuring data sources, 52 Reporter and Performance Agent firewall communication, 44 configuring data sources, 52 | files /etc/default/hplwdce, 29 /etc/default/mwa, 27 alarmdef, 55 ASCII, 57 coda.log, 53 parm, 54                                                                             |
| D data sources configuring, 52 deleting, 52 DSI, 52 SCOPE, 52 scopeux, 52                                                                                                    | perflbd.rc, 24, 52 status.scope, 30  firewall communicating across, 32 overview of Performance Agent communications configuration, 34 systems with multiple IP addresses, 39 |
| defining alarms, 55                                                                                                    |                                                                                                    |
| deleting data sources, 52                                                                                                    |                                                                                                    |

| firewalls, 40                                                                                                    | P                                                                                  |
|----------------------------------------------------------------------------------------------------|------------------------------------------------------------------------------------|
| communicating across, 40 configuring Reporter and Performance Agent communication, 44 configuring with, 40 configuring with Reporter A.02.00 and later, 44 | parm file, 54 configuration, 54 restarting, 24 perflbd, 52 perflbd.rc file, 24, 52 |
| н                                                                                                    | Performance, 25                                                                    |
| hardware requirements, 9                                                                                                    | Performance Agent<br>alarms, 55<br>documentation set, 56                           |
| I                                                                                                    | how it works, 7                                                                    |
| install.mwa script, 17                                                                                                    | removing, 20<br>restarting, 25                                                     |
| installation procedures, 12                                                                                                    | starting, 22                                                                       |
| installing from DVD-ROM, 13                                                                                                    | status files, 30                                                                   |
| installing on symbolic links, 15                                                                                                    | stopping and restarting, 25                                                        |
| installation requirements, 9<br>disk space, 10<br>hardware, 9                                                                                              | Performance Manager<br>firewall configuration with Performance<br>Agent, 40        |
| install procedure, 12                                                                                                    | perfstat command, 12                                                               |
|                                                                                                    | printable files, 56                                                                |
| M                                                                                                    | printing documents, 56, 57                                                         |
| metric definitions, printing, 56                                                                                                    | F                                                                                  |
| mwa.remove script, 20                                                                                                    | R                                                                                  |
| mwa restart script, 24                                                                                                    | removing Performance Agent, 20                                                     |
| mwa script, 22, 25                                                                                                    | Reporter                                                                           |
| mwa scripts<br>mwa restart, 25                                                                                                    | firewall configuration, 44 see Reporter, 44                                        |
| mwa restart alarms, 26<br>mwa restart server, 25                                                                                                    | repository servers, 52<br>restarting, 24                                           |
| mwa stop, 25                                                                                                    | restarting<br>Performance Agent, 25                                                |
| O                                                                                                    | restricting RPC addresses, 45                                                      |
| ovpa scripts                                                                                                    | RPC_SUPPORTED_NETADDRS                                                             |
| ovpa start, 23                                                                                                    | environment variable, 45                                                           |

| S                                                                                                    | V                                                                                                    |
|----------------------------------------------------------------------------------------------------|----------------------------------------------------------------------------------------------------|
| scopeux data sources, 52 starting, 22 software requirements, 9 starting alarm generator, 22 Performance Agent, 22 scopeux, 22 using mwa, 24 using ovpa, 23 | variables, 27  MWA_LLBD_COMMAND, 28  MWA_PROTOCOL, 28  MWA_RPC_INETADDR, 28  MWA_START, 27  MWA_START_COMMAND, 28  RPC_NOALIAS_NETIFS, 29, 30  RPC_RESTRICTED_PORTS, 29  RPC_SUPPORTED_NETADDRS, 29, 30  RPC_UNSUPPORTED_NETADDRS, 29 |
| status.scope file, 30                                                                                                    |                                                                                                    |
| status files coda.txt, 30 status.alarmgen, 30 status.mi, 30 status.perfalarm, 30 status.perflbd, 30 status.rep_server, 30 status.scope, 30 status.ttd, 30  |                                                                                                    |
| status files, Performance Agent, 30                                                                                                    |                                                                                                    |
| stopping Performance Agent, 25 processes prior to installation, 12 stopping processes prior to installation, 12 symbolic links, 15                         |                                                                                                    |
| <b>.</b>                                                                                                    |                                                                                                    |
| T toward                                                                                                    |                                                                                                    |
| target nodes, 72                                                                                                    |                                                                                                    |
| U                                                                                                    |                                                                                                    |
| upgrade procedure, 12                                                                                                    |                                                                                                    |